#### **Maritime Self Service Registration Instructions**

Office of the Registrar

01/28/2022

# **ARITIME COLLEGE STATE UNIVERSITY OF NEW YORK**

#### Access Registration

- **Log onto your Maritime Self Service account**
- **Click on Student Tab**
- **Click on Registration**
- **Click on Registration 9x**

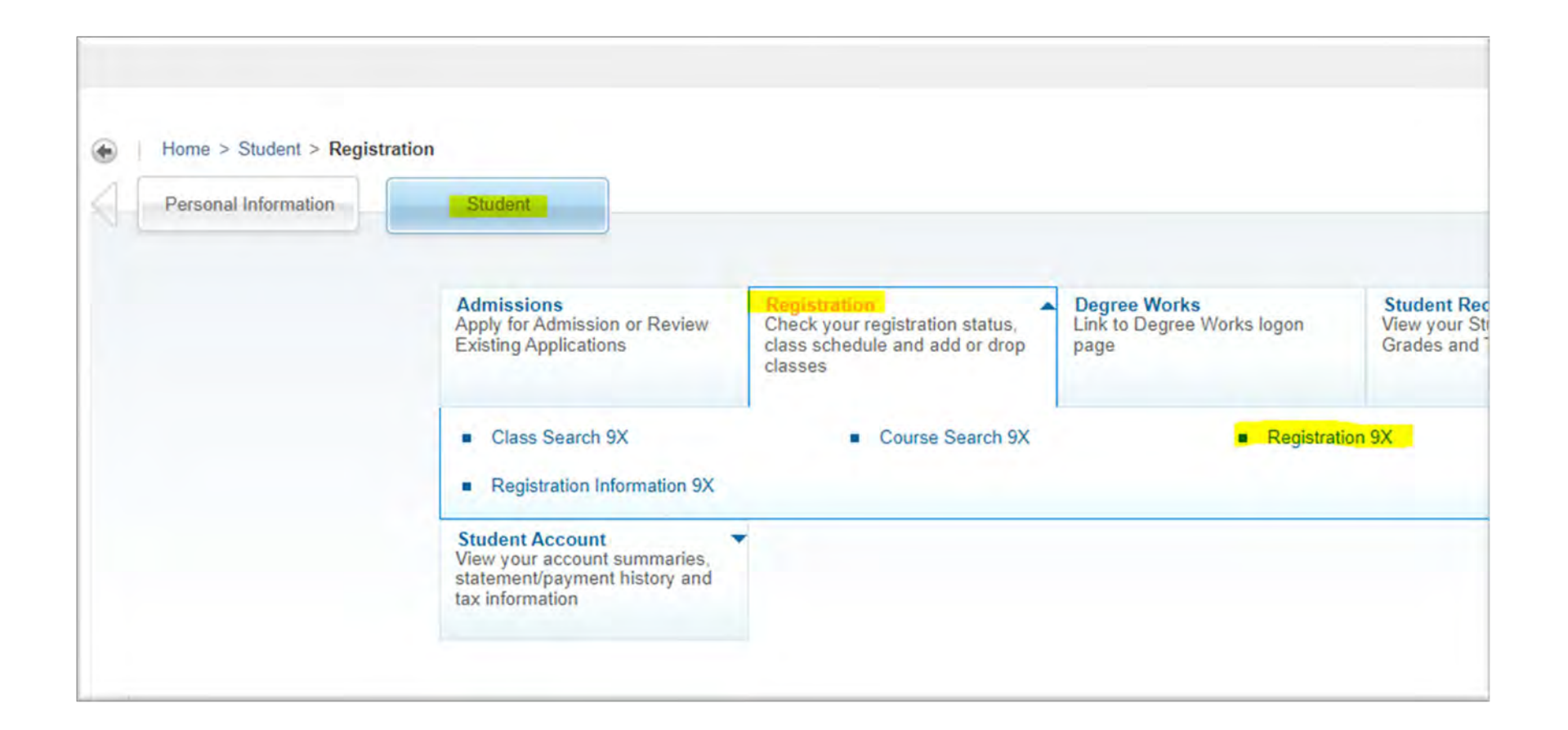

## Term Selection

- Select **Term** from drop down
- Click on **Continue** button

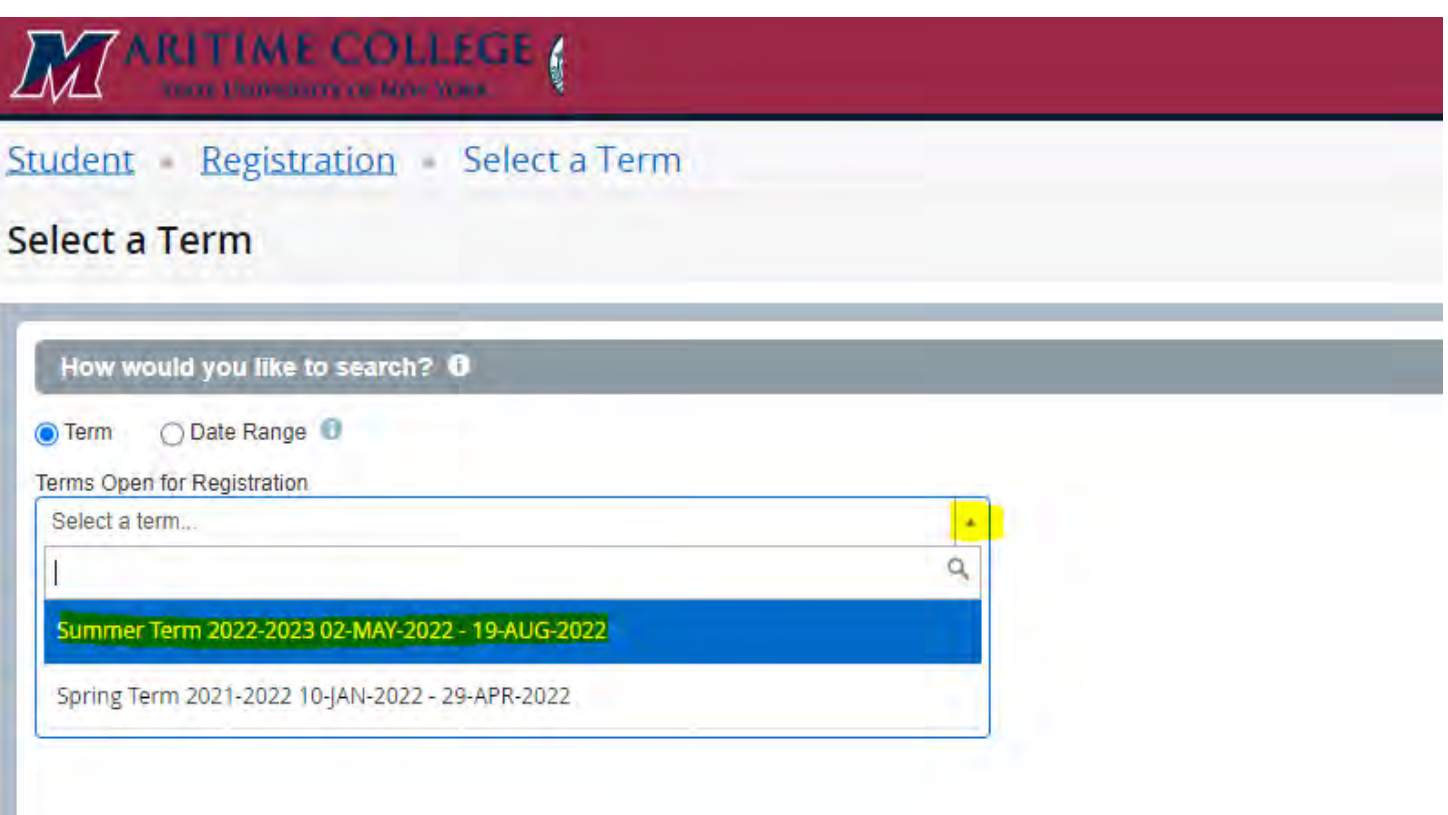

# Find Classes

- Enter **Subject** or
- Enter **Course Number**
- Click **Search**

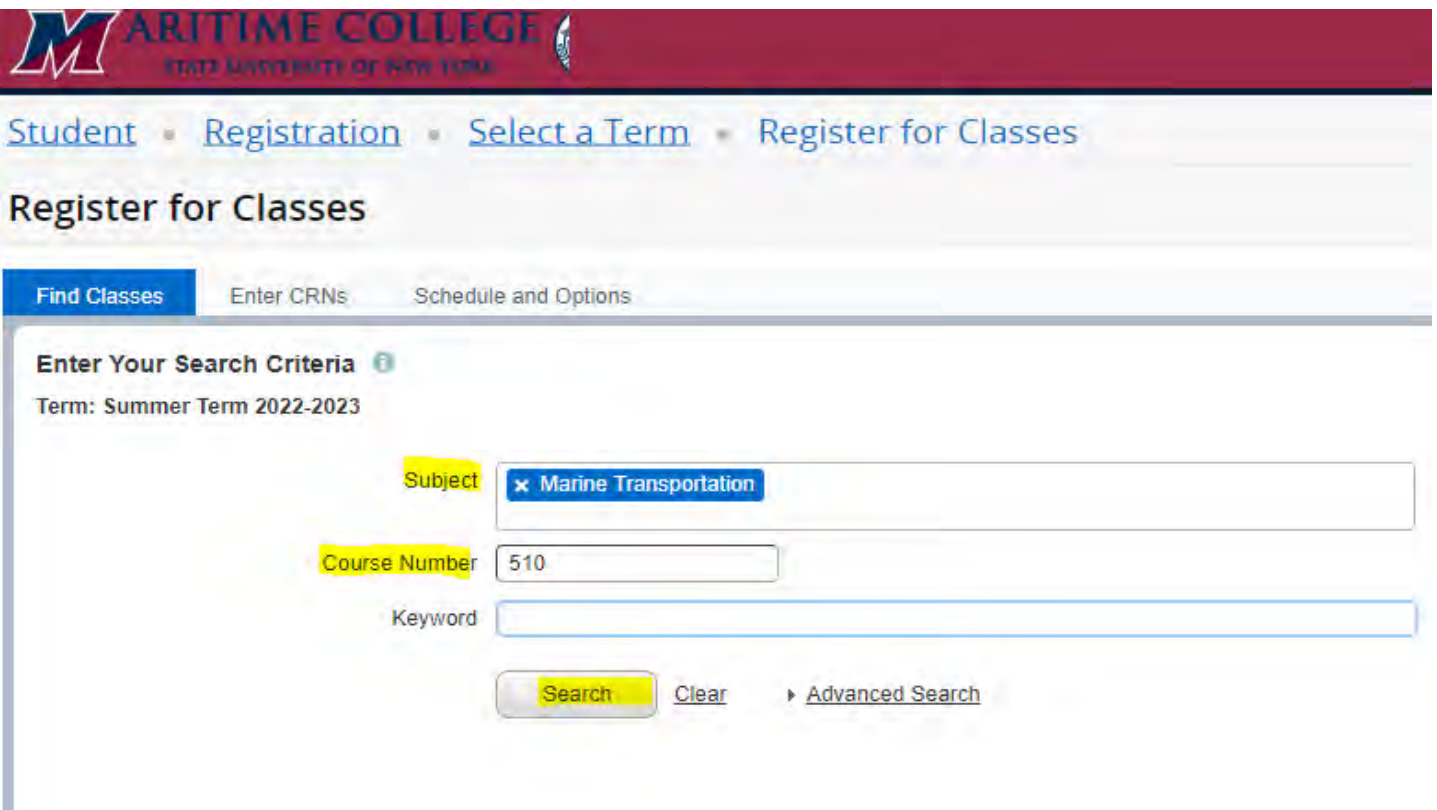

#### Search Results

- Find a course section you wish to register
- Click **ADD** button

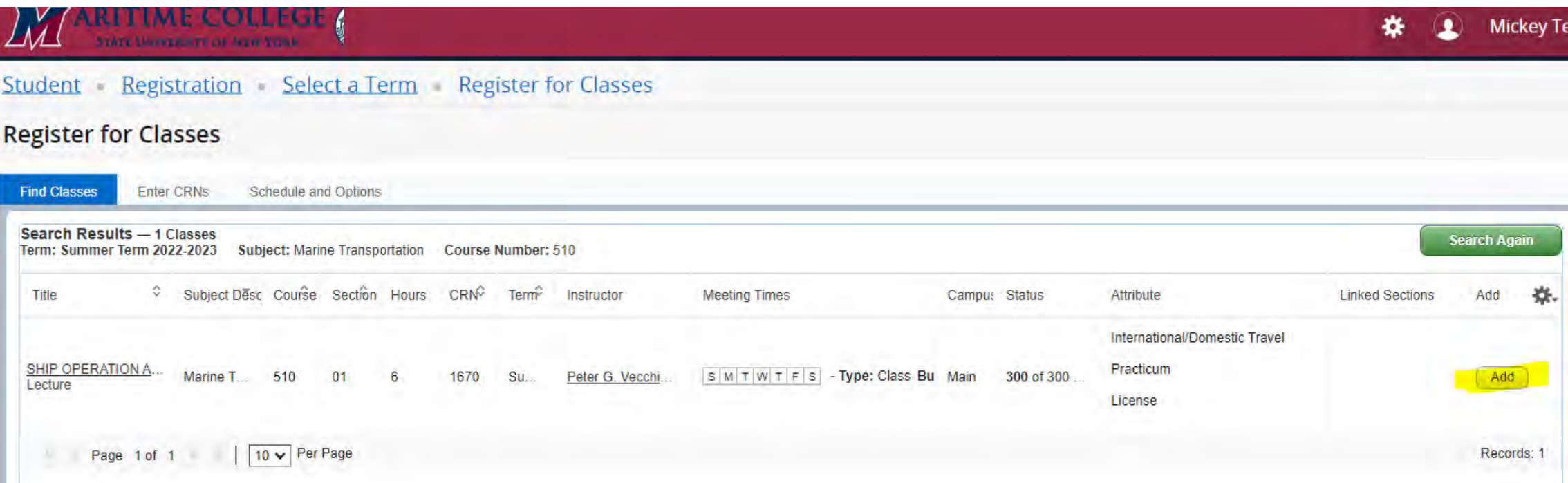

### Submit Registration

- View course on the bottom right
- Status will show as *Pending*
- Click **SUBMIT** button to complete

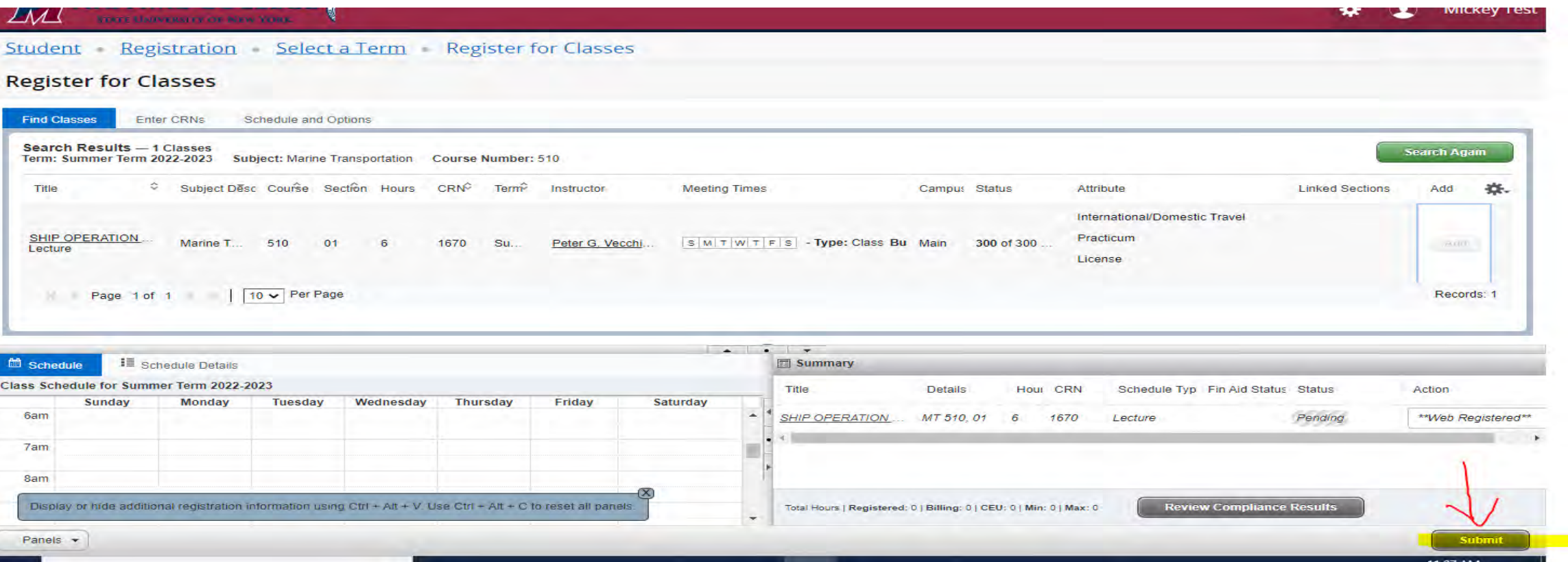

#### Submit Registration

- If Registration saved successfully, **Save Successful**  message will appear in upper right corner
- Status will also change from *Pending* to *Registered*

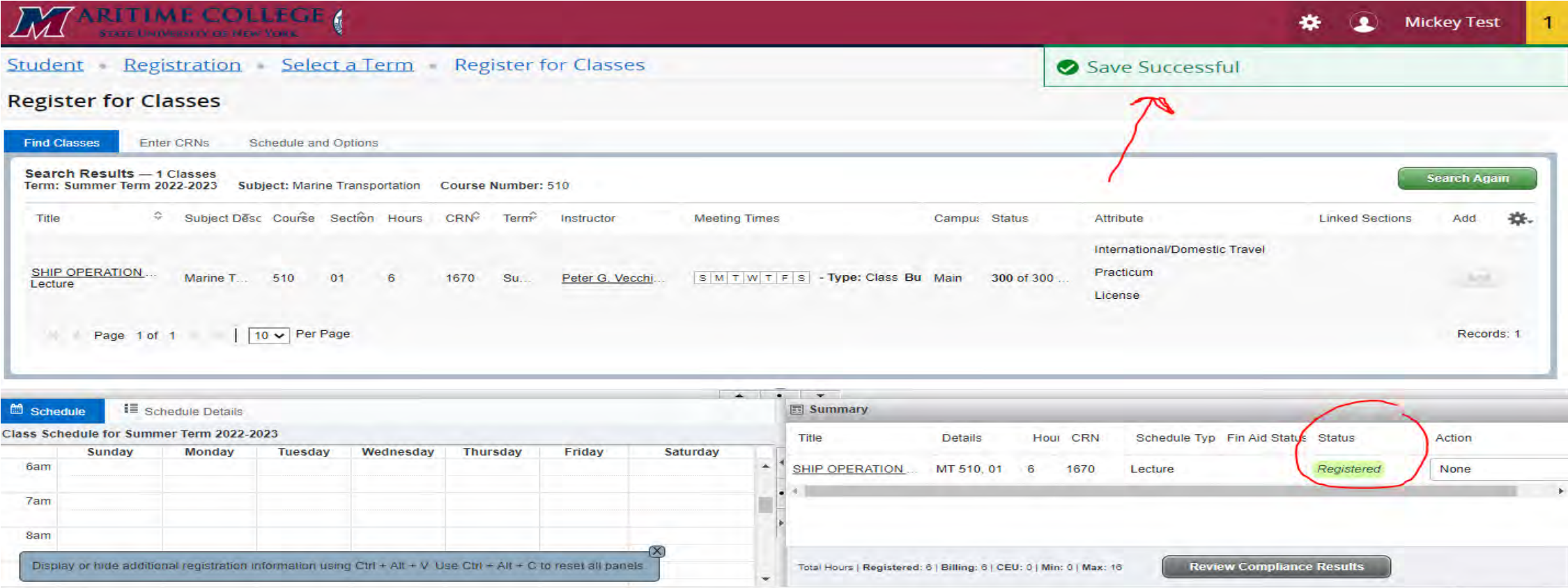

# Register by CRN's

You may also register by entering CRN's if you have them in advance. Follow these steps:

- Click on Enter CRNs tab
- Enter first CRN in box
- Click +Add Another CRN to add another
- Click ADD TO SUMMARY when done

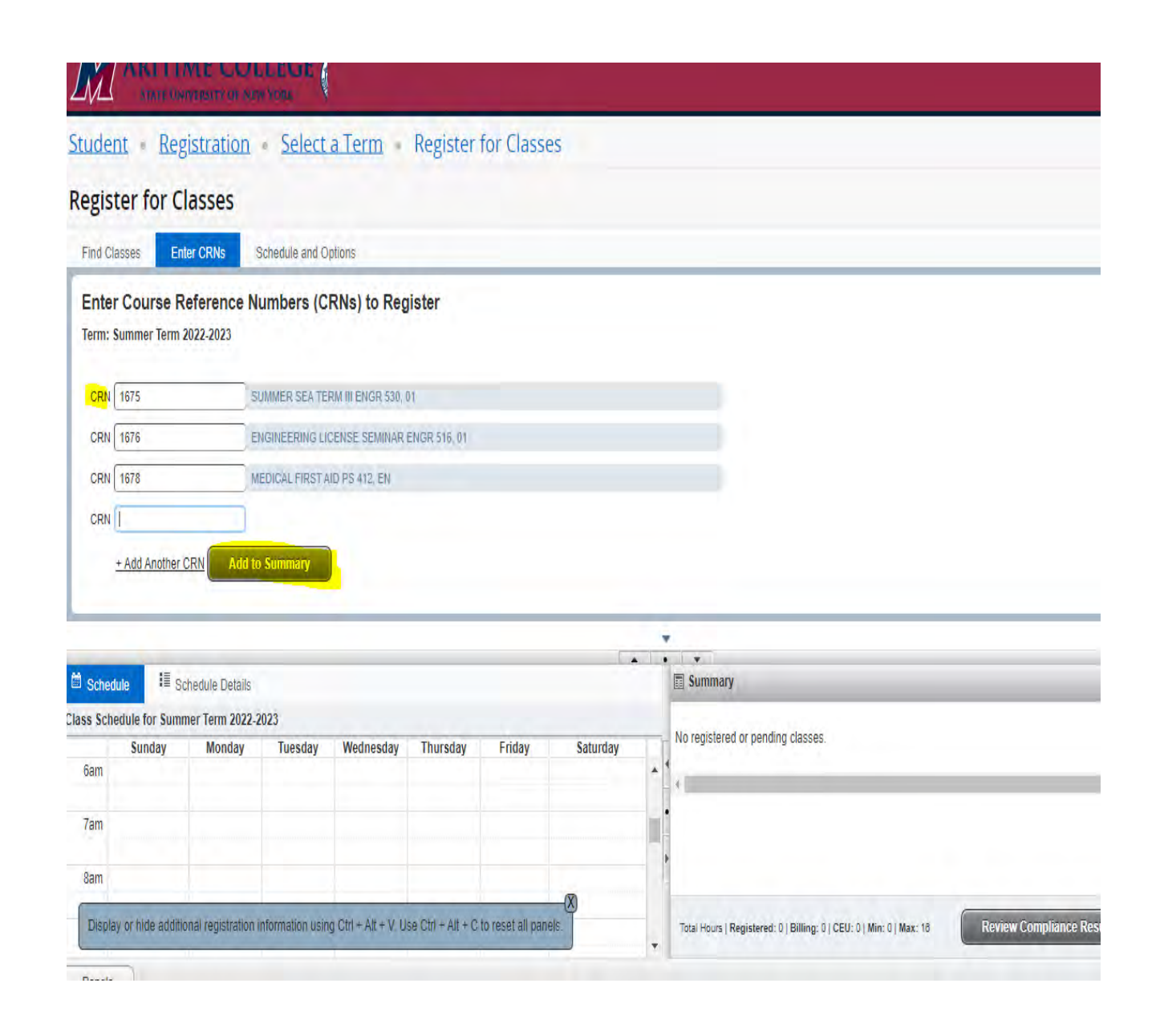

#### Submit Registration

**Add to Summary** 

TUTTLE QUITITION TUTTLE ORE EVEN

+ Add Another CRN

**CRN** 

- Courses should be added to your Summary in bottom right
- Click **SUBMIT** button to save.

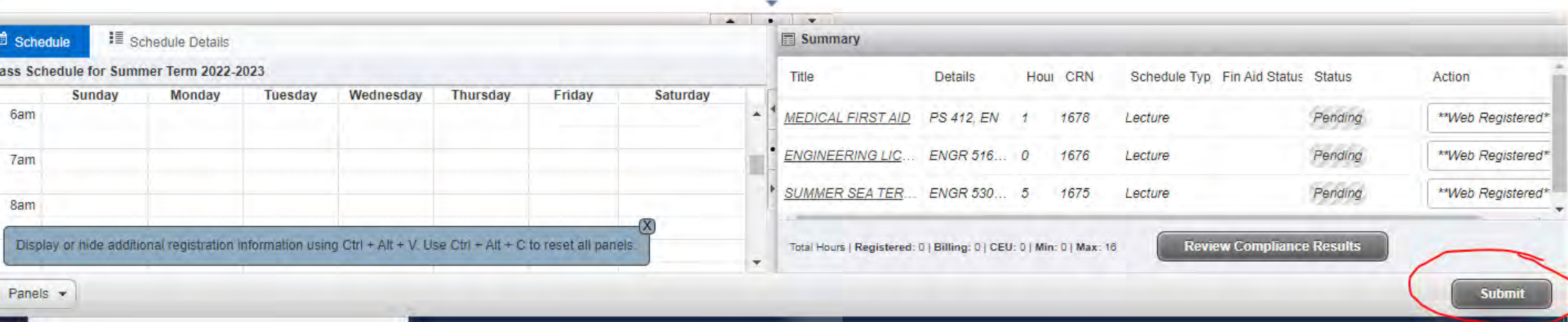

### Other Information

- If your registration does not save successfully, error messages should appear in upper right corner with explanation
	- **Prerequisite or Test Score Error-** this means you do not have the necessary prerequisites to take the course
	- **Time Conflict-** there is a time conflict with another course on your schedule
	- **Program Restriction-** you are not in the required degree program to take the course
	- **Closed Course-** the course is filled (no seats available)
- Holds on your account will prevent registration. Please be sure to resolve any outstanding holds before registering.
- Use the back arrow in your web browser to go back to previous screen
- If you need assistance, please contact the Registrar's Office at 718-409-7400 option 1 or registrar@sunymaritime.edu.